# Diseño y desarrollo de un sistema Web de apoyo a ejecutivos para la toma eficiente de decisiones de compras

**Ángel González Santillán** Instituto Tecnológico de Tuxtepec santillan18@hotmail.es

**Margarita Limón Mendoza** Instituto Tecnológico de Tuxtepec

#### Resumen

En las carreras de ingeniería en informática se imparten materias en las que se aplican conocimientos relacionados con la creación y desarrollo de sistemas entre ellas se tienen fundamentos de base de datos, taller de base de datos de las cuales la importancia radica en que ahí se emplean herramientas de conocimientos que permiten generar distintos tipos de sistemas como sistemas de procesamiento de transacciones, de automatización de oficinas, sistemas de información , de apoyo a ejecutivos entre otros tipos de sistemas.

Para la creación de un sistema que basado en sus reportes le permita a un ejecutivo tomar decisiones sobre las compras a efectuar se representan la generación de gráficas y que para que sean llamativas en los resultados que se desean reflejar se utilizan técnicas de gráficas que toman la información de las bases de datos de sistema a crear.

Palabras clave: *Sistema, Reportes.*

## Introducción

En la actualidad quien tiene información en sus manos se dice que tiene el poder por delante y es que cuando uno desea tomar una decisión de cualquier índole debe tener información suficiente a la mano para tener esa seguridad de que la decisión tomada fué la correcta, es por ello que éste mismo criterio se ve reflejado al momento de querer tomar una decisión importante cuando se está desempeñando un puesto importante en un momento clave.

Dicho de esta manera se plantea el caso de un gerente de supermercado que al tener a su responsabilidad las compras de la tienda tiene a su disposición varios proveedores que le ofrecen sus servicios para la adquisición de sus productos, sin embargo existen la disyuntiva para la gerencia de poder tomar la mejor decisión al momento de hacer las compras que son por varios miles de pesos pues entre un precio y otro existen diferencias que impacta directamente en pesos al momento de hacer el conteo del gran total, por lo que se requiere de la creación de un sistema que funcione de manera remota donde cada proveedor le plantee sus ofertas de los productos que le ofrece en forma privada es decir, que se autentifique por medio del sistema de forma remota y además privada donde el proveedor pueda ver lo que el captura sin que los demás proveedores vean sus ofertas de los productos pero que a su vez el gerente pueda ver las ofertas de todos los proveedores y de esa manera tomar la decisión correcta de comprar los productos al Proovedor que más le convenga.

Para el desarrollo del sistema de apoyo a la toma de decisiones gerenciales del centro comercial coincide en que comparten la misma base de datos para abastecerse de información que para éste caso serían los proveedores y la gerencia aunque la decisión definitiva la tiene la gerencia pues ahí es donde radica el hecho de que un sistema gerencial se ajusta al gusto y necesidades de la gerencia del centro comercial. Desarrollar el sistema gerencia de a poyo a la toma de decisiones conlleva a la utilización de la aplicación del ciclo de vida del desarrollo de sistemas, en donde en la fase **No. 1 Identificación de problemas, oportunidades y objetivos** se investigó que es lo que en realidad desea la empresa, por lo que se efectuaron entrevistas a los usuarios permitiendo recabar información y sintetizar conocimientos

2

estimando el alcance del proyecto su viabilidad y a documentación de los resultados obtenidos en esta fase, teniendo como resultado de ésta fase un **informe parcial**. En la fase **No.2 Determinación de los requerimientos de información** en la que se efectúan muestreos, entrevistas, datos impresos, para averiguar cuáles son los métodos interactivos que utilizan los encargados o responsables en sus oficinas para la ejecución y toma de decisiones, observando su comportamiento para de ésta manera comprender la información que manejan los usuarios para llevar a cabo sus actividades, al final de ésta fase se tendrá un **prototipo** que plasme el que , quien, donde, cuando y como de sus actividades. En la fase **No. 3 Se desarrolla el análisis de las necesidades** donde se desarrollan los **diagramas de flujo** que representen las entradas, los procesos y sus salidas con sus correspondientes diccionario de datos en la que prácticamente es una síntesis de los hallazgos detectados para la generación de una propuesta del sistema. En la fase **No. 4 Diseño del sistema recomendado** se realiza el diseño lógico del sistema de información que es la representación eficiente del sistema de información utilizando técnicas adecuadas para el diseño de **formularios y pantallas** permitiendo de esta manera la concepción de las interfaces del diseño lógico de sistema de información. En la fase **No. 5 Desarrollo y documentación del software** se efectúa la programación del **software o pseudocódigo** necesario que conlleva a la detección de errores de codificación sintácticos y de la misma manera se va desarrollando la **documentación misma del sistema.**  En la fase **No. 6 Prueba y mantenimiento del sistema** se hacen **pruebas del sistema** al momento de irlo generando pues de cierta forma es menos costoso pues se intenta garantizar hasta donde se pueda la entrega de un sistema con mínimos errores con la intención de generar menos costos. En la fase **No. 7 Implementación y evaluación del sistema** se lleva a cabo la implementación del sistema mediante la **capacitación** y buen uso del manejo del sistema considerando una planeación gradual de capacitación así como la forma en cómo efectuaban sus actividades antes y después.

#### **Metodología.**

El desarrollo de éste proyecto tiene un enfoque cuantitativo porque se pretende intencionalmente demostrar como utilizando un sistema de apoyo a la toma de decisiones gerenciales se toman decisiones de forma más rápida eficiente y segura con información que es tomada en tiempo real tomadas de una base de datos, dicha información es transformada a gráficas animadas así como en reportes en formatos

pdf permitiendo privacidad rapidez y efectividad para la toma de decisiones gerenciales, considerando como en todo proyecto cuantitativo que se intenta probar una hipótesis de investigación correlacional debido a que se intenta especificar la relación de dos o más variables y no solo como están asociadas si no también vinculadas y todo ello se realizará mediante mediciones, pruebas estadísticas siguiendo un proceso deductivo, probatorio que permita analizar con objetividad la precisión de los resultados.

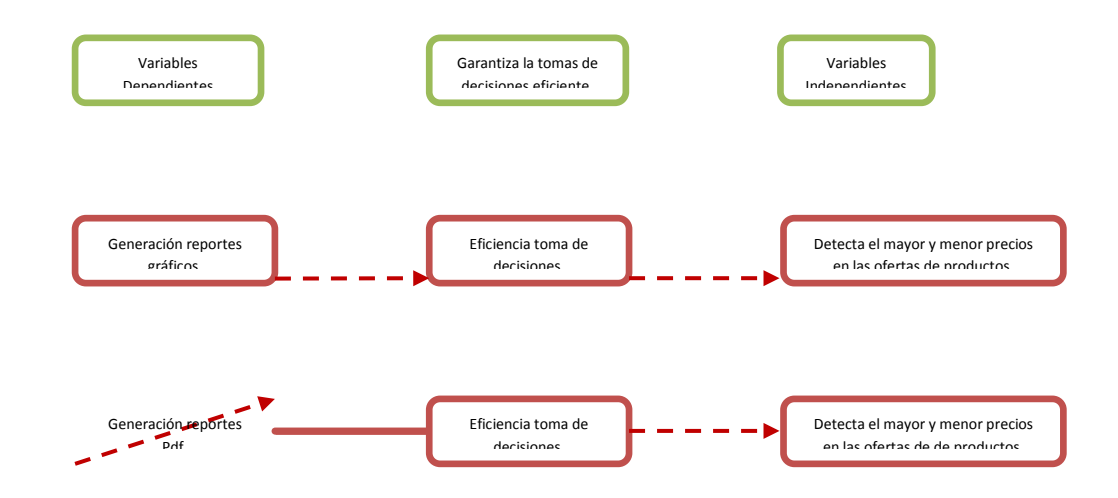

El proyecto de investigación está basado en estudios correlacionales debido a que se pretende responder a preguntas de investigación que asocia variables utilizando un patrón predecible que en este caso es la creación de un sistema web de a poyo a la toma de decisiones gerenciales. Como por ejemplo si **¿Es posible al momento de generar un sistema web de apoyo a la toma de decisiones, tomar decisiones acertadas sobre cuál es la mejor y peor oferta de productos por parte de los proveedores de la tienda?** Por lo que de esta manera se pretende no solo dar respuesta a la pregunta de hipótesis anteriormente planteada sino también evaluar el grado en que se asocia la variable dependiente aquí planteada con la independiente.

Para medir las variables a correlacionar, la información procederá de los reportes generados (programados) para probar si por medio de los reportes arrojados por el sistema implementado se

permiten tomar decisiones acertadas garantizando la eficiencia y eficacia al momento de la oferta y demanda de los productos por parte de los proveedores. Para el caso de éste proyecto la muestra está definida en la unidad de análisis como la eficiente toma de decisiones que permite detectar de manera rápida y oportuna la mejor oferta del mercado.

Para la selección de la muestra se consideró la muestra no probabilística por que para ésta investigación se requiere de comprobar la mejor y peor oferta del marcado por parte de los proveedores del centro comercial y ésta decisión sólo la toma una persona que se encuentra en la gerencia, por lo que claramente está definida la forma en cómo se seleccionará la muestra. El objetivo es que al considerar la selección antes mencionada se sometan a un proceso de evaluación para de esa forma medir la variable del proyecto aquí planteadas y dar respuesta a la hipótesis de forma contundente basada en la eficiente toma de decisiones para las ofertas realizadas por parte de los proveedores.

Para el diseño y desarrollo del sistema se utilizó el ciclo de vida clásico que consta de 7 fases pero es conveniente mencionar que cada una de estas fases no funcionan de forma independiente no aislado, de hecho en algunas de la actividades éstas se llevan casi de forma simultánea y en algunos casos hasta pudieran repetirse dependiendo cual fuera la naturaleza de la situación que prevalezca en cada una de las fases.

#### **Fase No. 1 Identificación de problemas, oportunidades y objetivos.**

En ésta fase se elaboró la carta de presentación donde se da a conocer un informe de la propuesta del sistema para su aprobación considerando la información de tiempo y costo de inversión, dicho informe presentó la viabilidad del Sistema Web se desarrollará un plan de revisión para detectar las áreas de oportunidad entrevistando la gerencia responsable de la toma de decisiones y proveedores del centro comercial responsables de ofertar sus productos, relacionados directamente con la gerencia de ventas, para de esta manera, abordar y tratar el problema correcto que en realidad amerite ser realizado, buscando beneficios tales como:

- 1. Aceleración del proceso de las compras basadas en las mejores ofertas detectadas.
- 2. Optimización del proceso de Compras al eliminar pasos o información innecesarios o duplicados.
- 3. Información redundante en el proceso de compras.
- 4. Disponibilidad de la información.
- 5. Optimización de informes.

#### **Plan de revisión de resultados de la detección de áreas de oportunidad.**

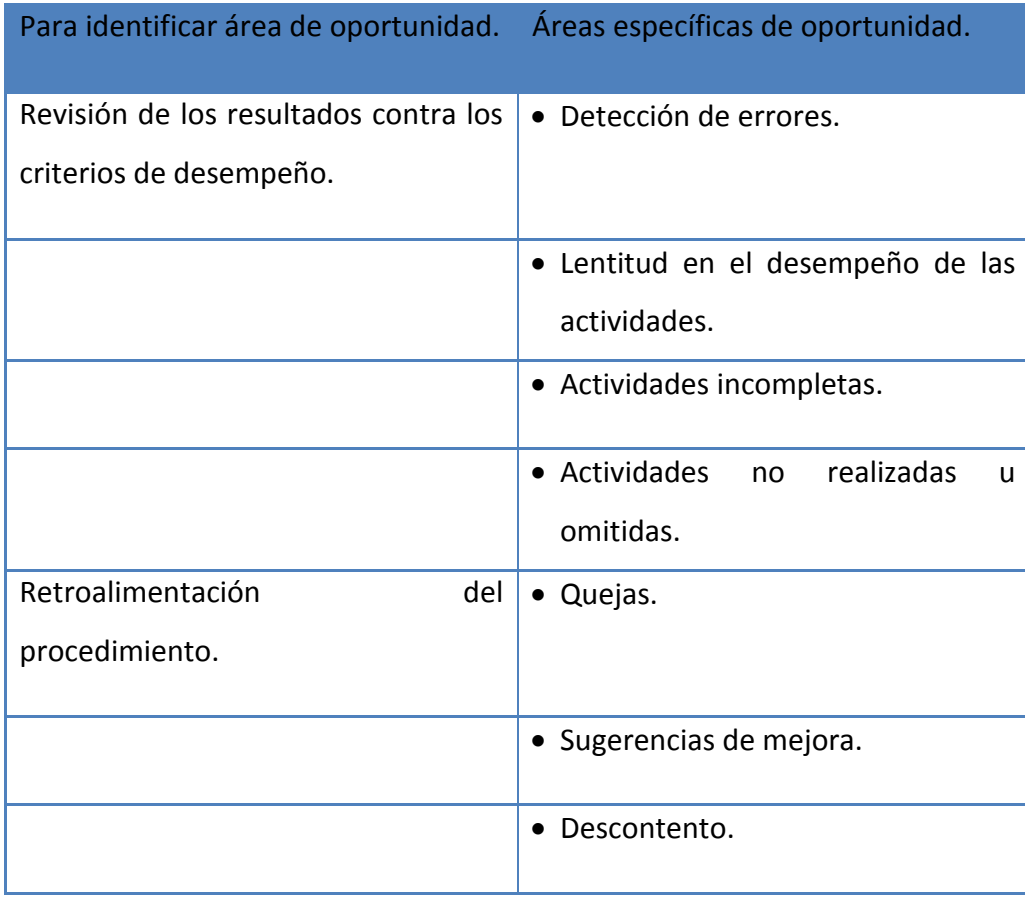

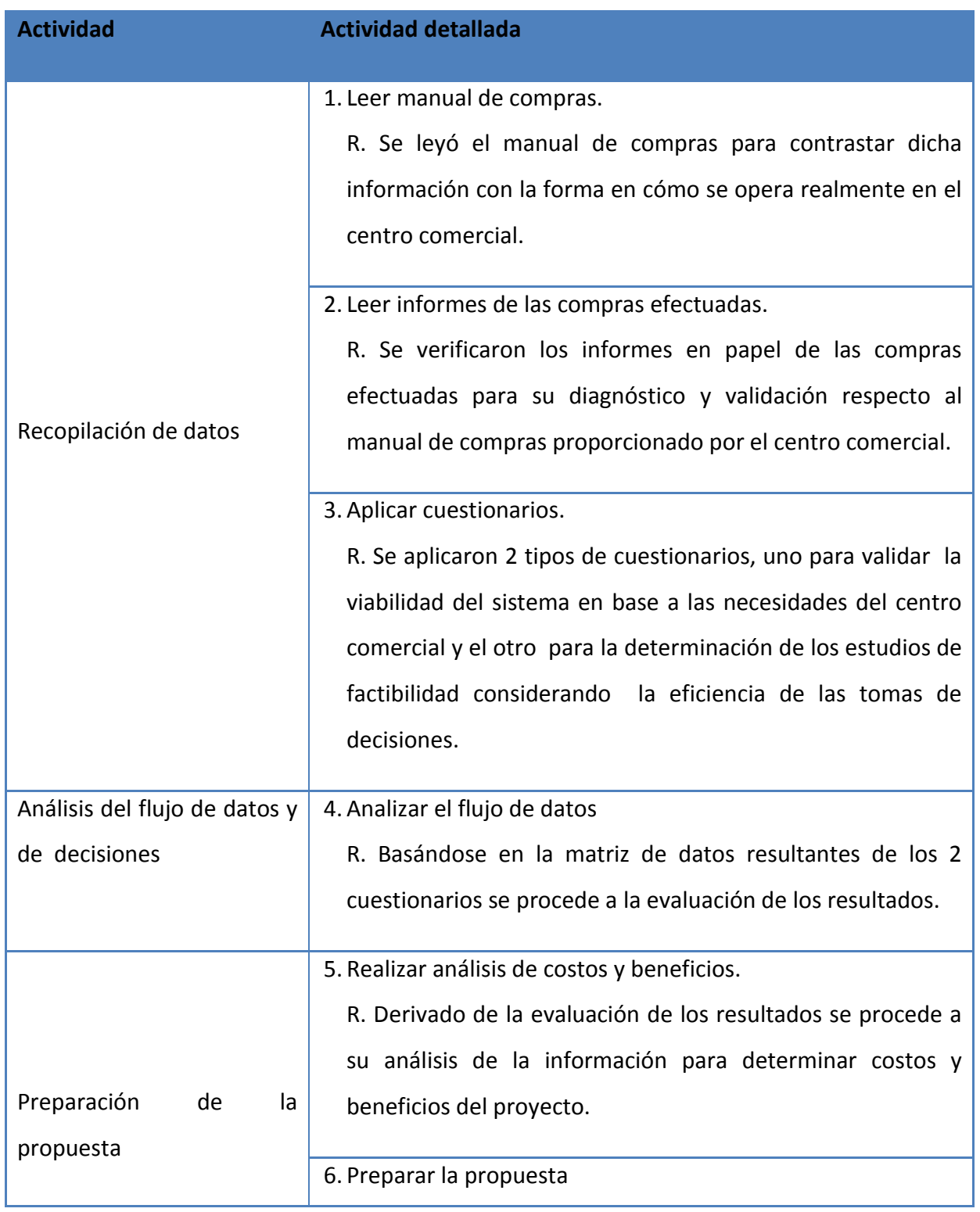

# **Planeación de actividades para la detección de áreas de oportunidad.**

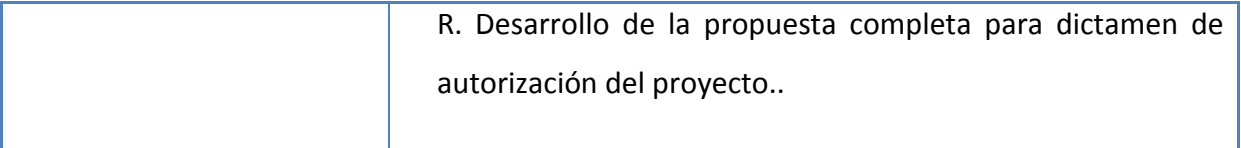

# **Resultados detallados del estudio de sistemas.**

**Obtención de datos de la viabilidad del sistema web.**

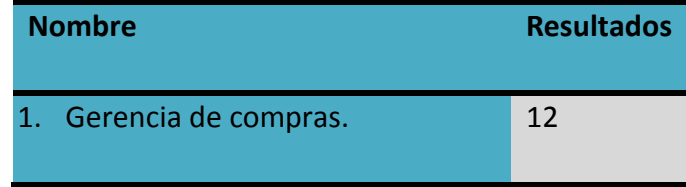

# **Resultado en la escala Likert 12 15 18 21 24** SI es viable el sistema. Es viable al 50% NO es viable el sistema.

#### **Alternativas de sistemas.**

Como alternativas se puede plantear al centro comercial, la utilización del software con que actualmente cuentan que es la hoja de cálculo de Microsoft Excel, el cual les permite elaborar por medio de una hoja de cálculo previamente programada generar estadísticos por medio de gráficas pero **no cuenta** con las ventajas propias de un sistema Web

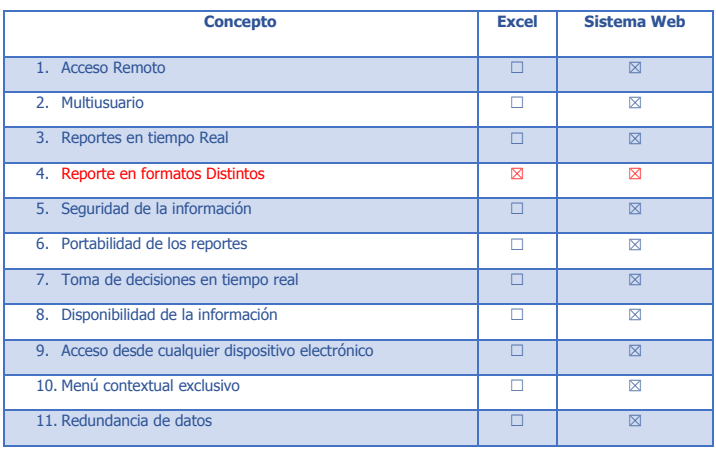

#### **Recomendaciones de analistas de sistemas.**

Se recomienda considerar seriamente el sistema Web por las ventajas que ofrece comparadas con la del software con que actualmente cuentan.

Como se puede observar, las ventajas que ofrece el software recomendado son trabajo en red, acceso en tiempo real para cuales quiera de las operaciones deseadas al momento de operación del manual de compras del centro comercial, todo ello sin contar el estar a la vanguardia tecnológica como centro comercial.

#### **Resumen de la propuesta.**

En la evaluación del impacto de software propuesto se observa 11 Vs 1 respecto al S.W. actual con que cuentan, esto considerando que los usuarios entrevistados para éste análisis mostraron un alto interés sobre los beneficios, ventajas, flexibilidad de acceso así como eficiencia y eficacia sobre los múltiples beneficios que éste podría tener, así como la poca inversión tecnológica para poderse implementar pues se cuenta con la infraestructura mínima suficiente para llevarlo a cabo.

#### **Fase No.2 Determinación de los requerimientos de información**

En esta fase se plantea la elaboración de prototipos donde se tiene como beneficio lograr un interés positivo en las reacciones de los usuarios (gerencia de compras y proveedores) hacia el prototipo del sistema, considerando desde luego que en la planeación del prototipo se contemplen las necesidades que debe cubrir dicho sistema, dichas reacciones se recopilan por medio de observaciones y hojas de retroalimentación para que con esta información se permita establecer prioridades basadas en la interacción de los futuros usuarios con el sistema web y de esa manera las características del sistema, el prototipo y la planeación vayan de la mano en forma armónica.

Dentro de las actividades para la creación de los prototipos se tiene contemplaron las siguientes:

- 1. Determinación de las pantallas e informes de los prototipos.
- 2. Determinar contenidos e informes de las pantallas.
- 3. Crear los prototipos de los informes.
- 4. Crear los prototipos de las pantallas.
- 5. Obtener retroalimentación de los prototipos.

En la creación de las interfaces se tiene pensado cuidar las características primordiales de que estarán compuestos los formularios e interfaces que servirán de comunicación entre el usuario interesado del sistema considerando también aspectos de diseño, color, instrucciones todo ello relacionado con la facilidad ara su buen uso y manejo de la información.

Por lo tanto se cuenta con el prototipo de la interfaz que predominará en todo el sistema en cuanto al aspecto de los colores, iniciando con la interfaz de acceso al sistema donde tanto la gerencia como los proveedores del centro comercial podrán tener acceso a ella ver figura No. 1.:

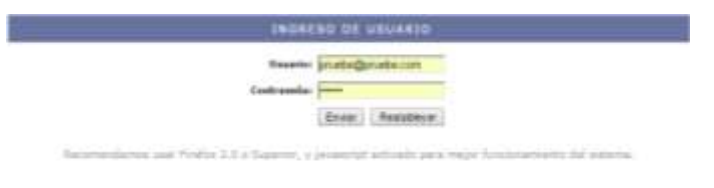

**Fig. No. 1 acceso principal al sistema.**

Posteriormente se cuenta con un sistema de menús superior y una leyenda que especifica el acceso al tipo de usuario, explicando también la forma de que está compuesta la interfaz que ahí se muestra ver Fig. No. 2.

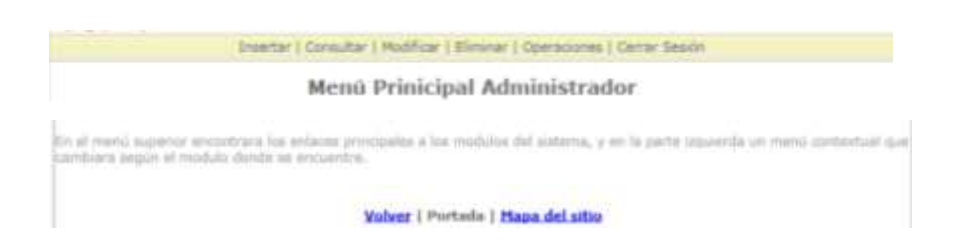

**Fig. No. 2. Menú contextual superior.**

Al acceder a cada uno de los menús superiores de navegación se contemplará un menú lateral izquierdo que especifica las opciones que se pueden llevar acabo ver Fig. no. 3.

| <b>INSERTAR</b>                                   | <b>MOOULD DE INSERCIÓN</b> |
|---------------------------------------------------|----------------------------|
| <b>Fraductos</b><br>Prayondores<br>Coltinarianaes |                            |
| Unuario del Sistema                               |                            |

**Fig. no. 3. Menú contextual izquierdo.**

Una vez elegido cada menú lateral izquierdo se tendrá un formulario que capturará la atención del usuario solicitando la captura correcta de la información ver Fig. No 4.

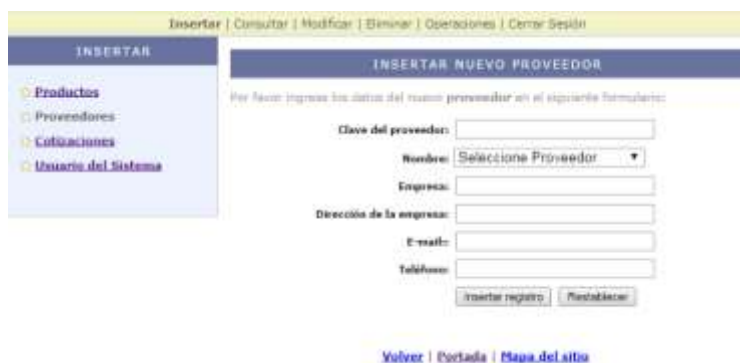

**Fig. No. 4. Captura de formulario.**

Derivado de la elaboración de los prototipos el paso más importante es registrar adecuadamente las reacciones del usuario para mantener una retroalimentación congruente entre lo que se hace y lo que se quiere obtener con el prototipado del sistema.

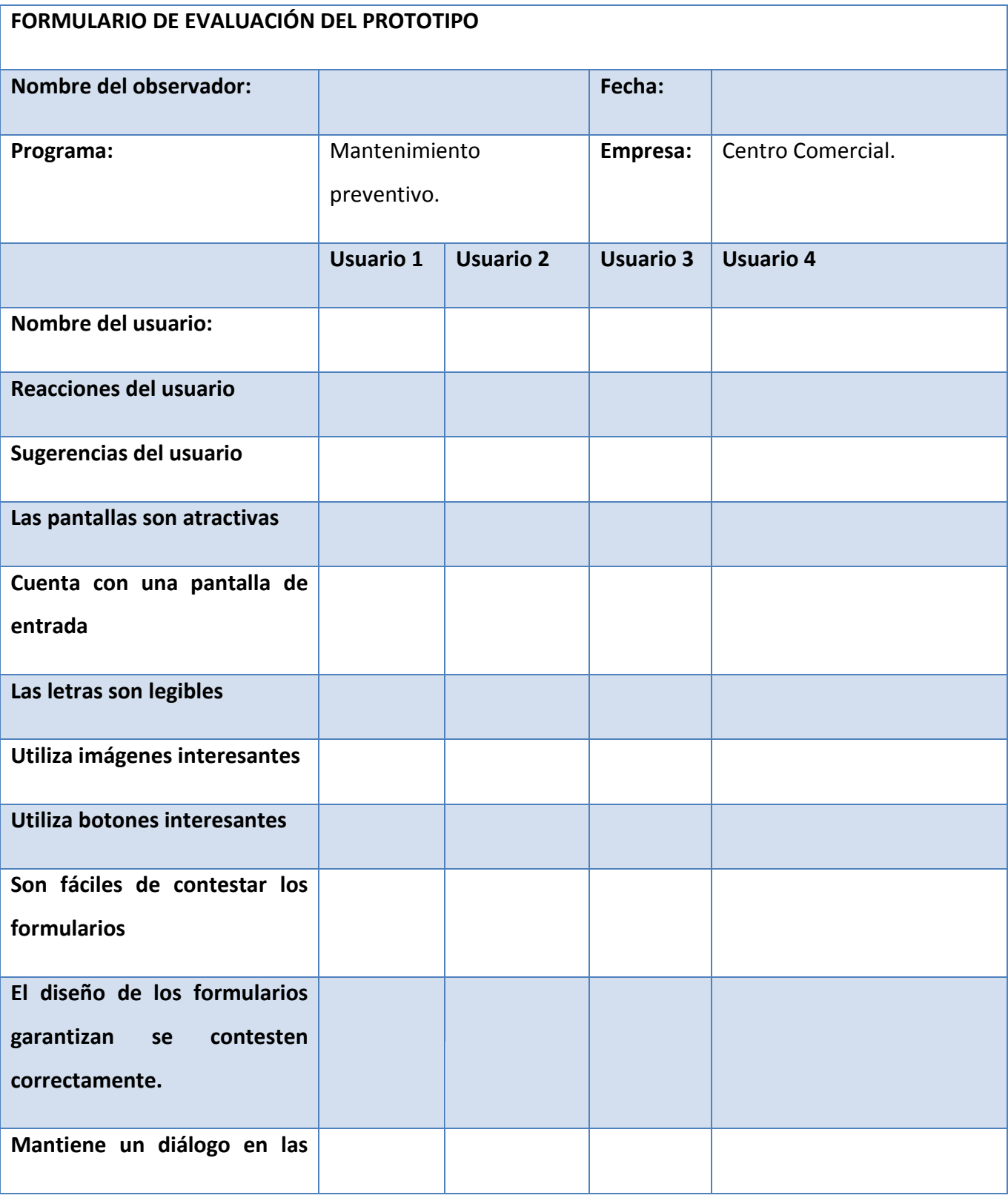

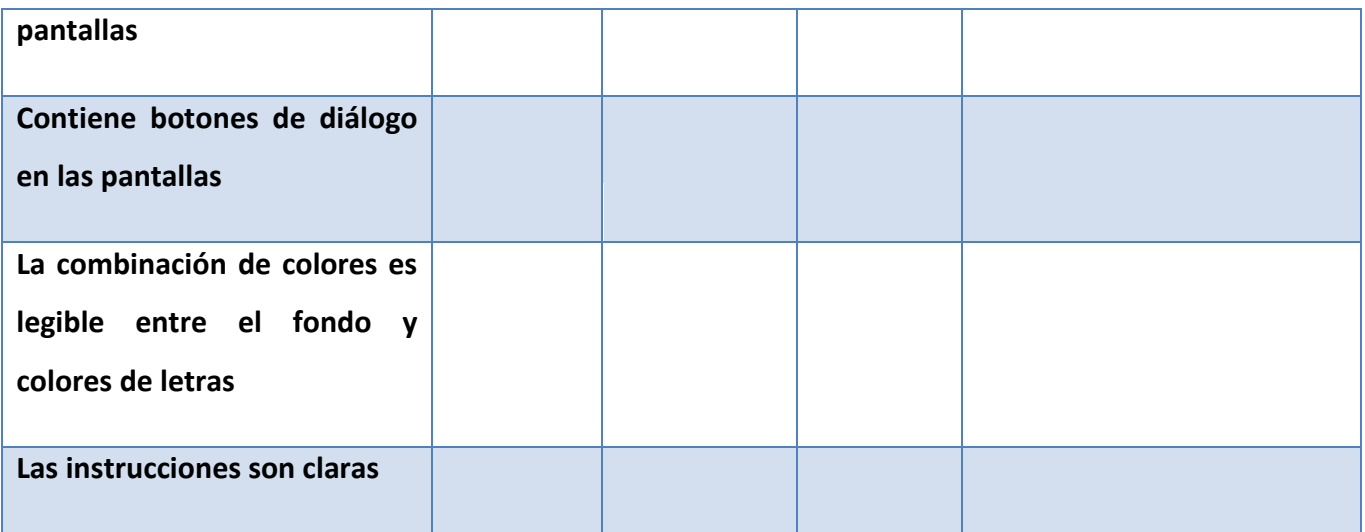

#### **Fase No. 3 Se desarrolla el análisis de las necesidades.**

En ésta fase se desarrolla el diagrama de flujo de datos que plasman los flujos de datos que entran y salen del sistema y los proceso de datos, la intención es describir la al detalle y analizar la plenitud y precisión del sistema.

#### **Diagrama del flujo de datos.**

Resumen del centro comercial de las actividades entre la gerencia de compras y proveedores.

- 1. La gerencia de compras analiza el total de productos con los que cuenta y que desea ofertar.
- 2. La gerencia de compras analiza el total de proveedores con los que cuenta.
- 3. La gerencia crea una lista de los productos y sus características que desea adquirir por medio de sus proveedores del centro comercial.
- 4. Los proveedores de manera independiente y privada hace una propuesta (oferta) de precios de los productos solicitados.

5. La gerencia de compras analiza las ofertas de cada proveedor haciendo comparaciones sobre la oferta que mejor le convenga basada en precio producto proveedor.

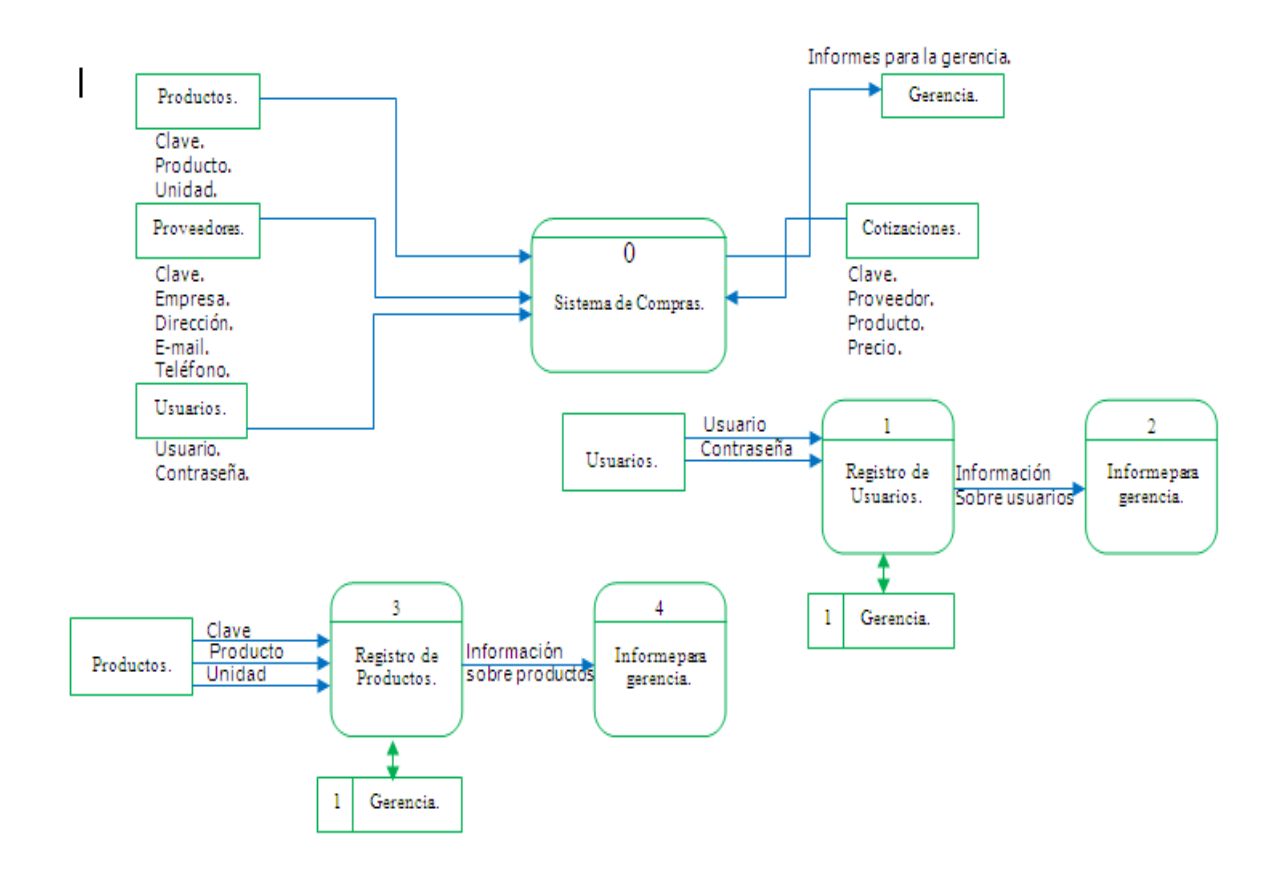

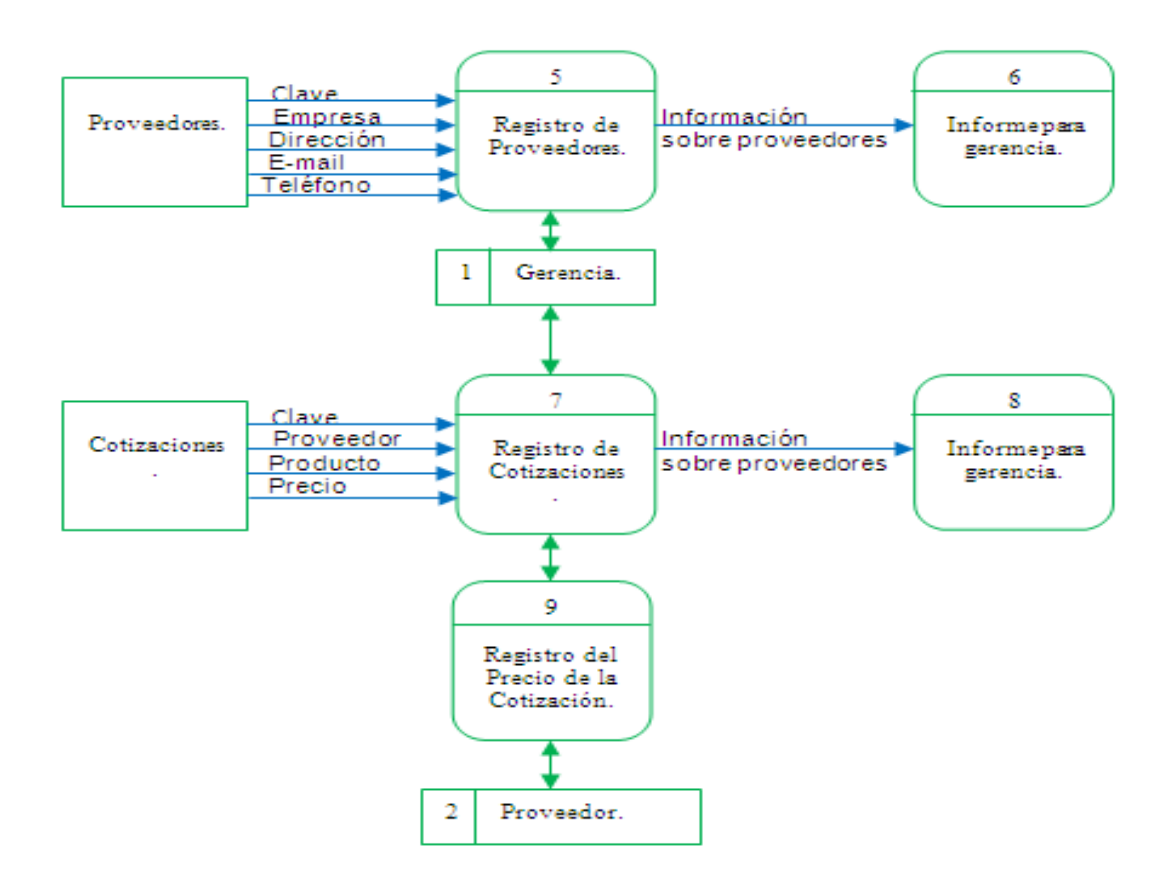

#### Diagrama de Flujo Físico.

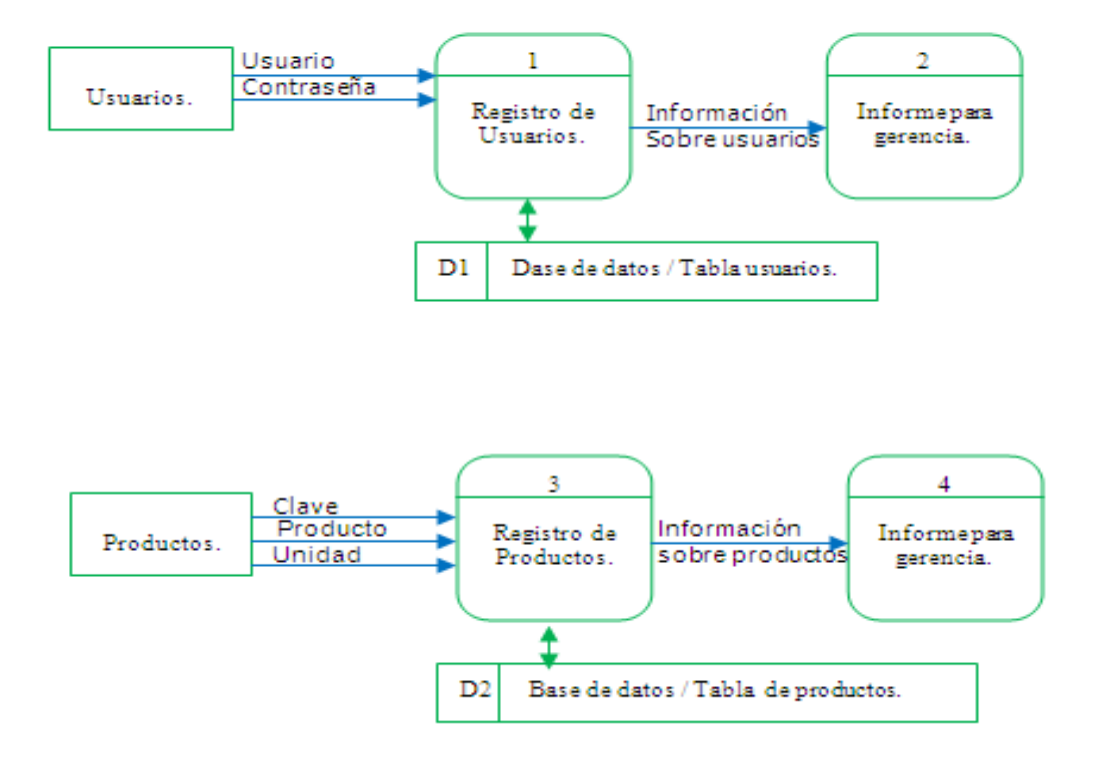

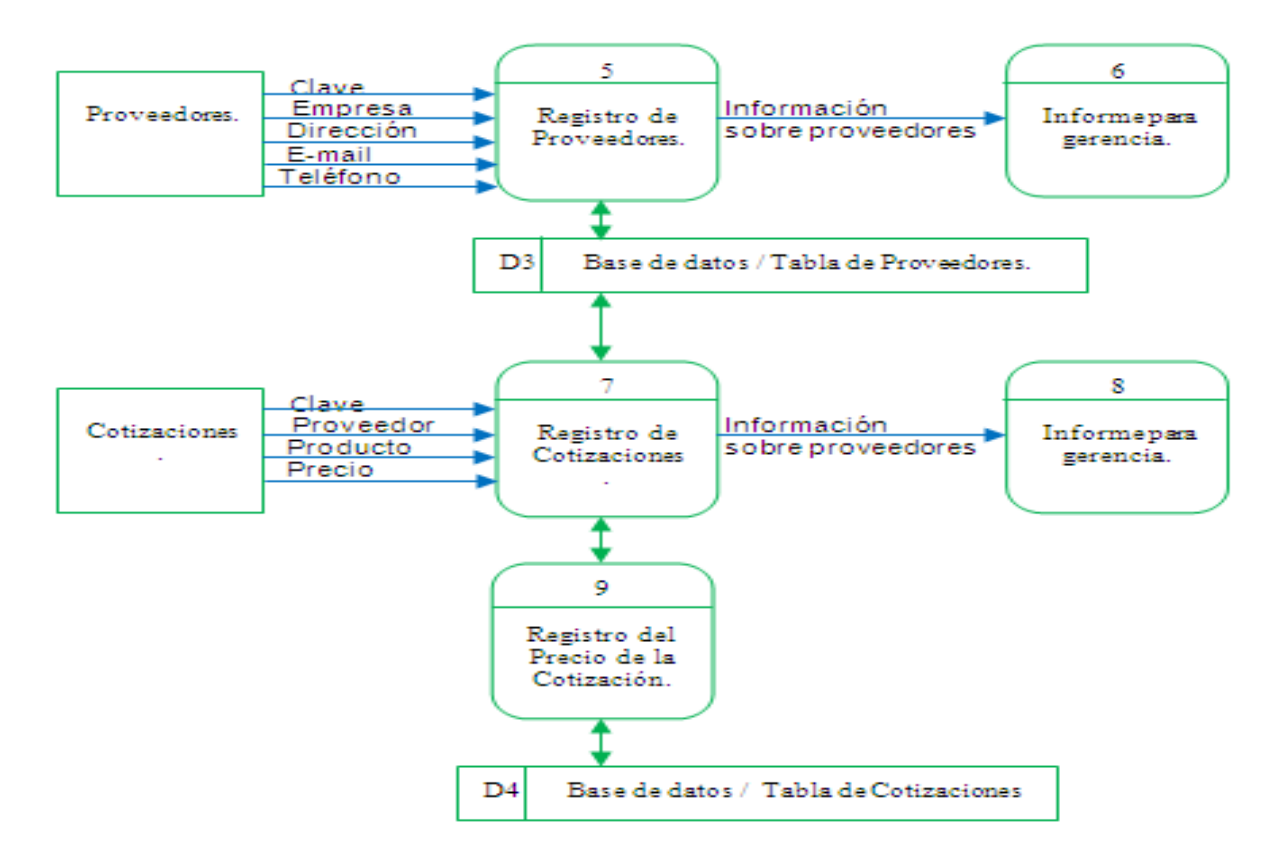

**Matriz CLAE (**Crear, leer, actualizar eliminar**) del sistema.**

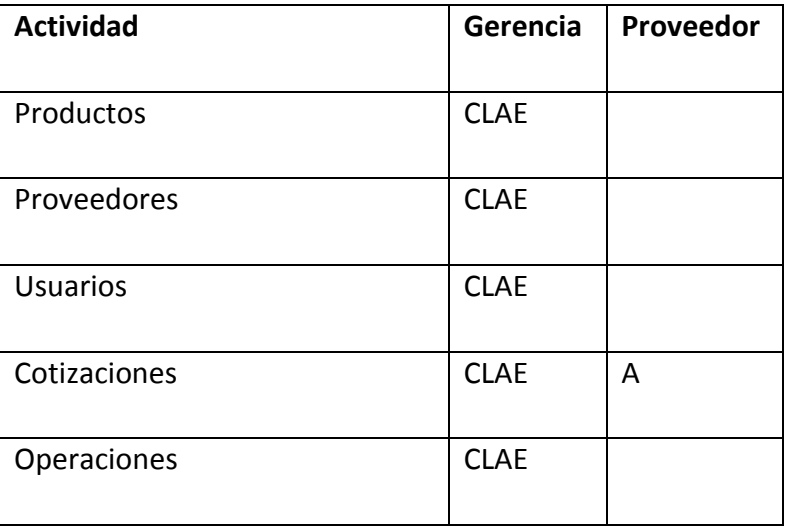

# **Tabla de eventos del centro comercial.**

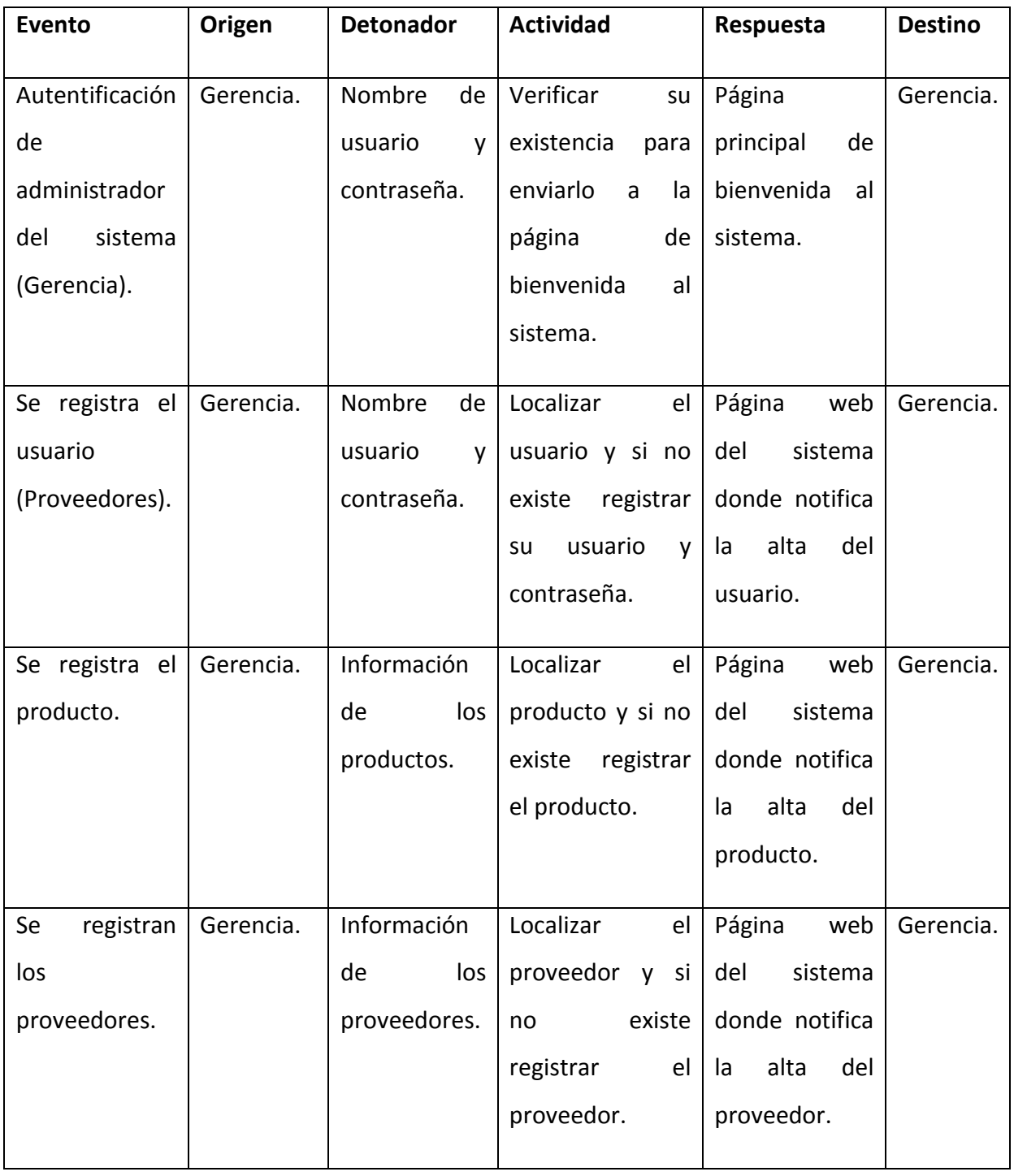

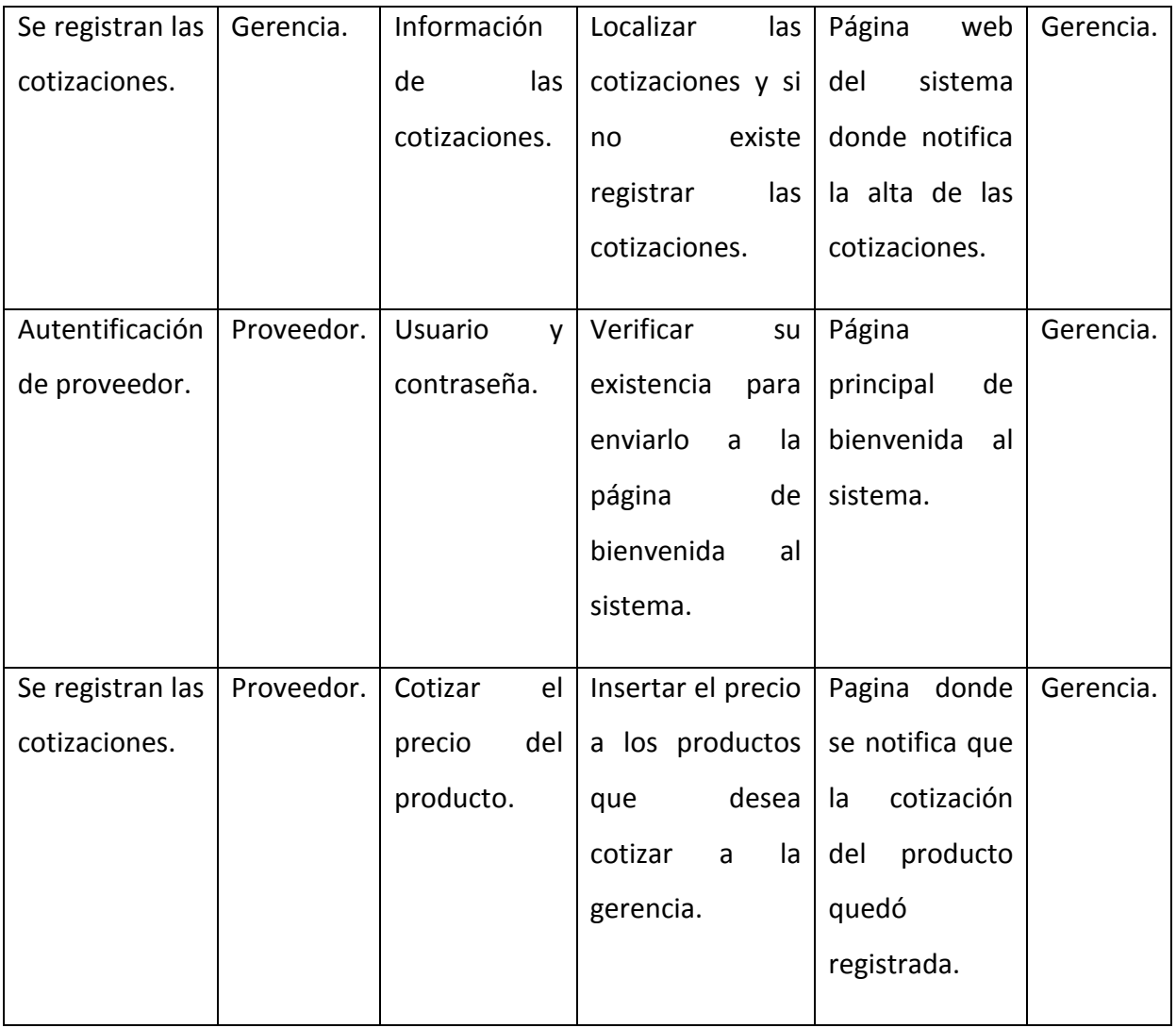

#### **Fase No. 4 Diseño del sistema recomendado.**

En esta etapa se diseñaron las interfaces o menús de pantallas que traducen al usuario los comandos a utilizar.

Para iniciar las sesiones tanto de la gerencia de compras como de los proveedores al centro comercial de los productos se tiene la interfaz que se mostro en la figura No. 1; Para el menú contextual basta mirar la Figura No. 2. Que se planteo en el prototipo a un inicio, y el menú lateral izquierdo Fig. No. 3 así como los formularios que se muestran en la figura No. 4.

Para continuar con las interfaces se programarán las interfaces de a cuerdo a los comandos del menú superior, Insertar (que ya se mostró en el prototipo), consultar, modificar, eliminar y operaciones (reportes de la gerencia). Para cada uno de ellos se sigue la misma idea simplemente cambia la información que se va a capturar, en este caso para productos, proveedores, cotizaciones y usuarios.

Para el caso de las consultas se despliega información resumida (en este caso del producto a buscar) como se muestra en la figura No. 5.

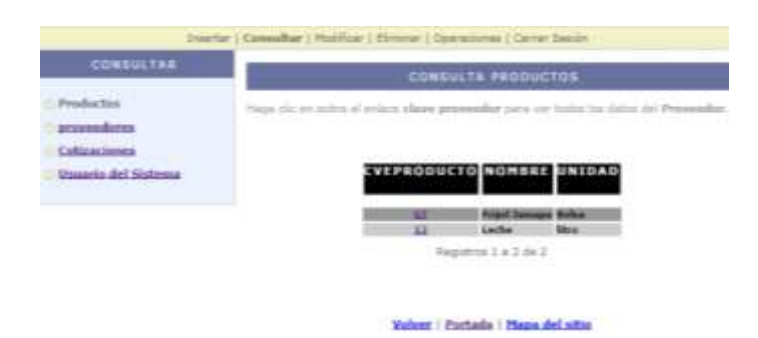

**Fig. No. 5. Consulta resumida productos.**

Una vez seleccionada la opción del registro en este caso registro cuya clave de producto sea 12, proporcionará los datos detallados de dicho registro seleccionado como se observa en la figura No. 6.

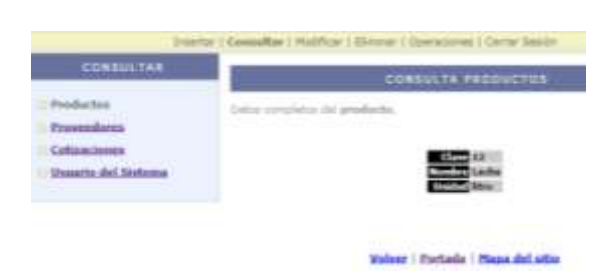

**Fig. No. 6. Consulta detallada del producto.**

Las interfaces se diseñan pensando en que además de tener un menú lateral que complementa al menú superior también plantea un **menú inferior de respuesta inmediata** que proporciona comandos de navegación para la página principal (seleccionando opción portada), página anterior (Seleccionando opción volver) y un menú principal que despliega el total de menús a nivel de mapa del sitio para facilitar la navegación entre las páginas del sistema (Seleccionando mapa del sitio).

A continuación se muestra en la figura No. 7. La opción del mapa del sitio para el menú de inserción (el mismo tipo de menú se aprecia pero para consultar, modificar, eliminar y operaciones).

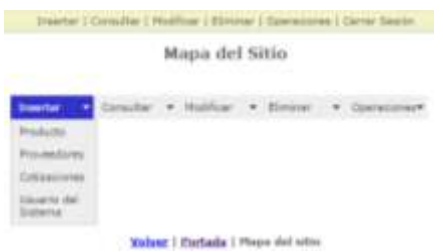

**Fig. No. 7. Mapa del sitio Inserción.**

En el menú de operaciones también se manejan sub menús como aprecia en la Fig. No. 8.

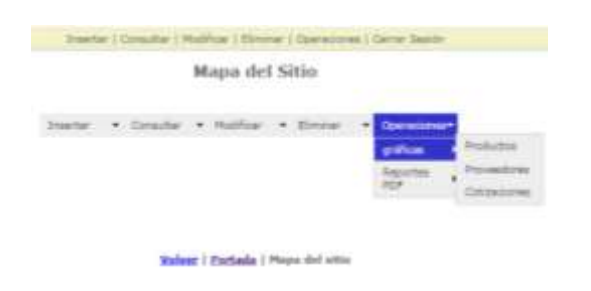

**Fig. no. 8. Sub menú del mapa del sitio.**

Continuando con las interfaces una vez que ya se mostró inserción y consulta en la Fig. No. 9 se muestra la opción de modificación, que funciona de manera similar que las opciones de consulta muestra el resumen de los registros y dependiendo del que elijas te muestra el detalle para modificar, y ésta última característica es la que hace la diferencia pues muestra los campos para que puedas ser modificados:

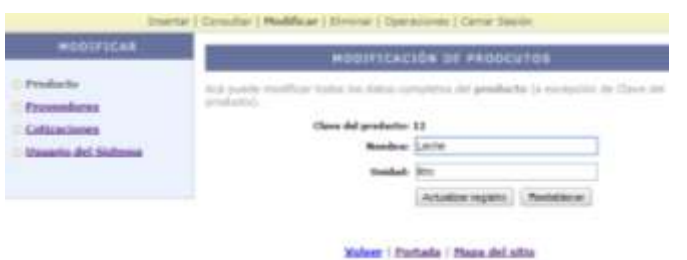

**Fig. No 9. Modificación de productos.**

Para esta opción cabe hacer la aclaración que cuando el proveedor se autentifica sólo verá la opción de modificar (cotizaciones), y sólo tendrá derecha a colocar el precio a los productos que le sean consignados por la gerencia de compras, como se observa en la Fig. No. 10.

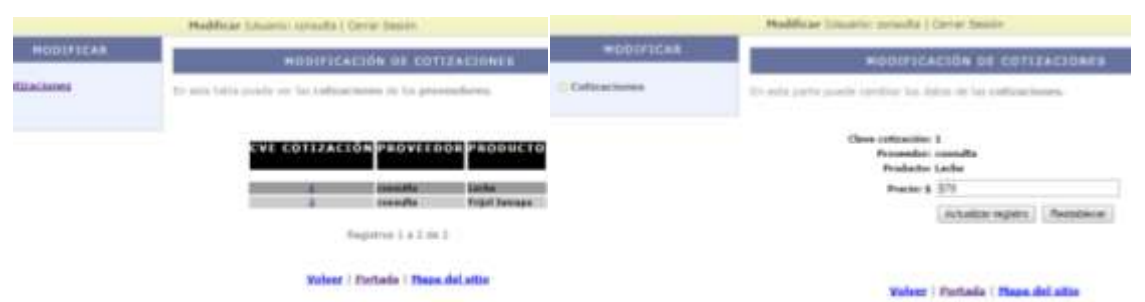

**Fig. No. 10. Proveedor coloca la cotización del sus productos.**

Para las interfaces de eliminación sucede algo similar se muestran las interfaces que dan el conjunto de registros existentes de productos, proveedores, cotizaciones o usuarios dependiendo lo seleccionado y después una vez seleccionado el registro deseado muestra el detalle para que, puedas ver la información completa antes de borrarla (en caso de que selecciones el registro), claro que si le das en el ícono > te dará un menú indicante una alerta sobre si estás seguro de eliminarlo ver la Fig. No. 11.

|                                       |                                 |          | ٠                          |  |  |
|---------------------------------------|---------------------------------|----------|----------------------------|--|--|
| <b>CLIMINAR</b>                       | <b>Sileinaitie se rassucras</b> |          |                            |  |  |
| <b>The American College of Notice</b> |                                 |          |                            |  |  |
|                                       |                                 |          | --                         |  |  |
|                                       | <b>GAT SHENGA</b>               | $\cdots$ |                            |  |  |
|                                       |                                 |          |                            |  |  |
|                                       |                                 |          |                            |  |  |
|                                       |                                 |          |                            |  |  |
|                                       |                                 |          |                            |  |  |
|                                       |                                 |          | attacks : Danny doll upper |  |  |

**Fig. No. 11. Interfaces de eliminación seleccionando registro o ícono** .

Para la generación de las operaciones de la gerencia se generan gráficas en tiempo real conectadas a la base de datos que generan total de proveedores, productos y cotizaciones, en la figura No. 12 se muestra un ejemplo de gráfica, cabe aclarar que para cada gráfica cambia el color.

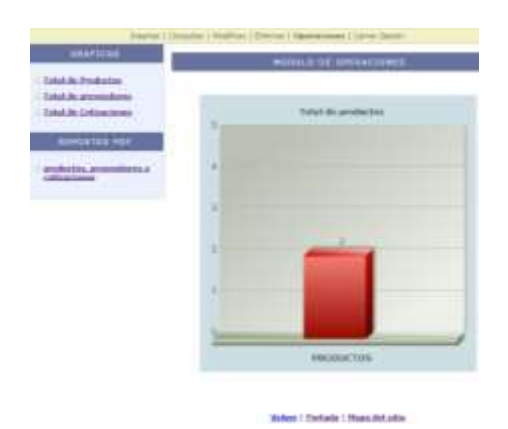

**Fig. No. 12 Gráfica de total de Productos.**

Para la generación de reportes en formato PDF en la Fig. No. 13 se muestra las opciones de reportear en pdf tanto para productos, proveedores o cotizaciones efectuadas, en este caso se muestra la salida de productos.

| GRAFICAS                                                                                                    |                           | <b>REPORTES POF</b>                      |                                                                                 |               |               |
|----------------------------------------------------------------------------------------------------|---------------------------|------------------------------------------|---------------------------------------------------------------------------------|---------------|---------------|
| <b>Total de Productos</b><br><b>Intal de provinciares</b><br><b>Total de Colizaciones</b>                                                                                       | rodurins.<br>Penermakasna | Profischis, provendoves y childraciones. |                                                                                 |               |               |
| <b>REPORTER FOR</b>                                                                                                    | Cettaactonee              |                                          | Relacion de productos                                                           |               |               |
| graductos, provendonts y<br>extinaciones<br><b><i>Charles Committee Committee Committee Committee Committee Committee Committee Committee Committee Committee Committee</i></b> |                           |                                          |                                                                                 |               |               |
|                                                                                                    |                           |                                          | <b>Report Follows</b> Constitution Constitution Constitution<br><b>Producto</b> | <b>Nombre</b> | <b>Unidad</b> |
|                                                                                                    |                           |                                          | 12                                                                              | Leche         | litro         |

**Fig. No. 13. Opciones de reportes en formato Pdf**

**Fase No. 5 Desarrollo y documentación del software.**

En esta etapa se desarrolla tanto el software del sistema así como su respectiva documentación relacionada el uso del software y que contemple lo que debe de hacer en caso de que surjan problemas derivados de su uso.

Para poder acceder al sistema se inicia con una autentificación al sistema y es la misma tanto para la gerencia de ventas del centro comercial como para los proveedores como se observa en la figura No. 14.

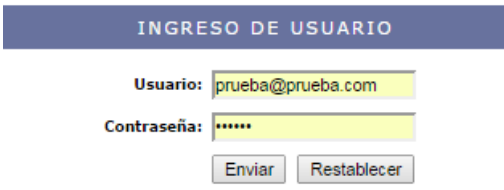

**Fig. No. 14. Inicio de sesión.**

Y el código de programación se observa en la figura No. 15:

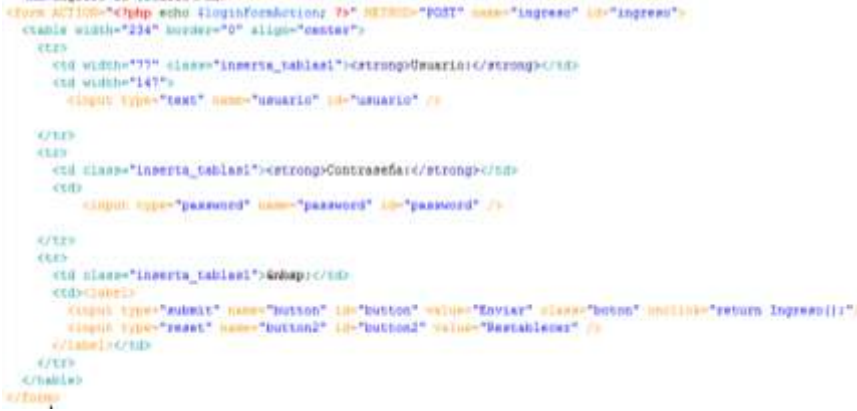

#### **Fig. No. 15. Formulario de inicio de sesión.**

Cabe mencionar que con este mismo código se autentifica tanto la gerencia de ventas como los proveedores del centro comercial, desde luego cada uno de ellos con características y privilegios distintos ante el sistema.

Ahora desplegaremos la sección de inserción, se ejemplificará sólo una de ellas pues es la misma dinámica lo único que cambia son los campos del formulario y la tabla de la base de datos a la que se almacenará la información. Por lo que en la figura No. 16 se el formulario de inserción de un producto, donde la clave del producto es la llave primaria, el campo nombre y unidad son los campos adicionales que se almacenarán en la base de datos.

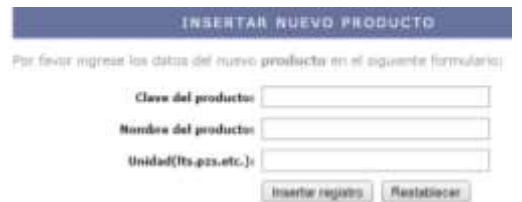

**Fig. No. 16 Formulario de inserción de productos.**

Su respectivo código se observa en la figura No. 17:

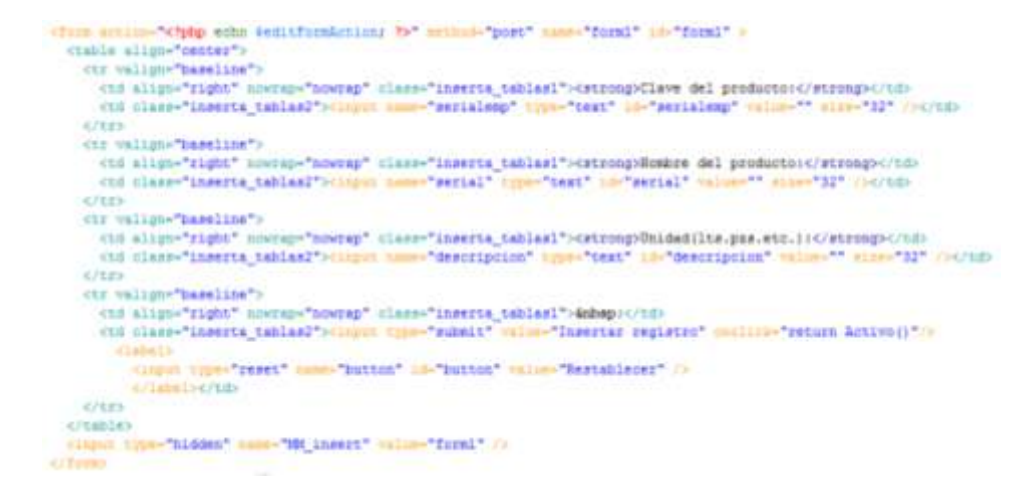

**Fig. No. 17. Código del formulario de inserción.**

Como se observa se tiene el código de inserción que prácticamente es un formulario que por medio del dibujo de una tabla y celdas de captura de formulario se capturan los datos de un producto, una vez que se captura se verifica en la base de datos si ya existe (si fue capturado previamente), si existe avisará por medio de un mensaje (llamando a otro archivo) que el registro que se desea capturar ya está repetido, en caso contrario de que no exista entonces se da de alta (se inserta) en la base de datos como se observa en la figura No. 18.

```
Reerialenp = 18881 { POUT[!emrialenp'] } ? { POUT[!eerialenp'] : '';
ioerislemp = mpaqi_real_escape_string(iserislemp);<br>icesult = mpaqi_query(*HELECT + "FROM "production" WHERE "serialemp" = **.iserialemp.***) or die(myaqi_error());
if mysel_num_rows(#result) := 8)
    п
        header("Location: registrs_repetido.php");
    3
#insert325 - sprintf("IRBERT INTO productos (serialemp, serial, descripcion) VALUES (%s, %s, %s)",
                        GetSQLVblueString(Genrialenp, "text"),
                        SetSQLValueString(4 POST('serial'), "test"),
                        GetSQLValueString(#_POSI)'descripcion'), "text"));
  mysel select doludatelese Activor), GACtivorily
  sResulti - myaqi_query(#inaert5UL, #Activne3) or die(myaqi_error());
 Singerioto = "nuevo producto.php";
```
#### **Fig. No. 18. Inserción de un producto a la base de datos.**

Los formularios en las opciones de consulta, modificación y eliminación funcionan exactamente de la misma manera, sólo que para cada opción habrá una pequeña pero significativa diferencia que hará que cumplan la función para lo cual fueron hechas, como se menciona a continuación en las siguientes figuras:

```
<table border="0" align="center">
  <tr>
   <td bgcolor="#FFFFFF" class="consulta tablas">Clave</td>
    <td class="consulta_tablas2"><?php echo $row_DetailRS1['serialemp']; ?></td>
  \langle/tr>
  <tr>
   <td bqcolor="#FFFFFF" class="consulta tablas">Nombre</td>
    <td class="consulta_tablas2"><?php echo $row_DetailRS1['serial']; ?></td>
  \langle/tr>
  <tr>
   <td bgcolor="#FFFFFF" class="consulta_tablas">Unidad</td>
   <td class="consulta_tablas2"><?php echo $row_DetailRS1['descripcion']; ?></td>
  \langle/tr>
\langle/table>
```
**Fig. No. 19. Formulario de Consulta.**

Se observa como después de seleccionar el registro deseado a consultar sólo se despliega los datos del registro seleccionado, la diferencia que se puede observar comparando una consulta con ua modificación es que además de mostrar los datos a modificar del registro seleccionado también procede a efectuar algún cambio en él como se observa en la figura No. 20.

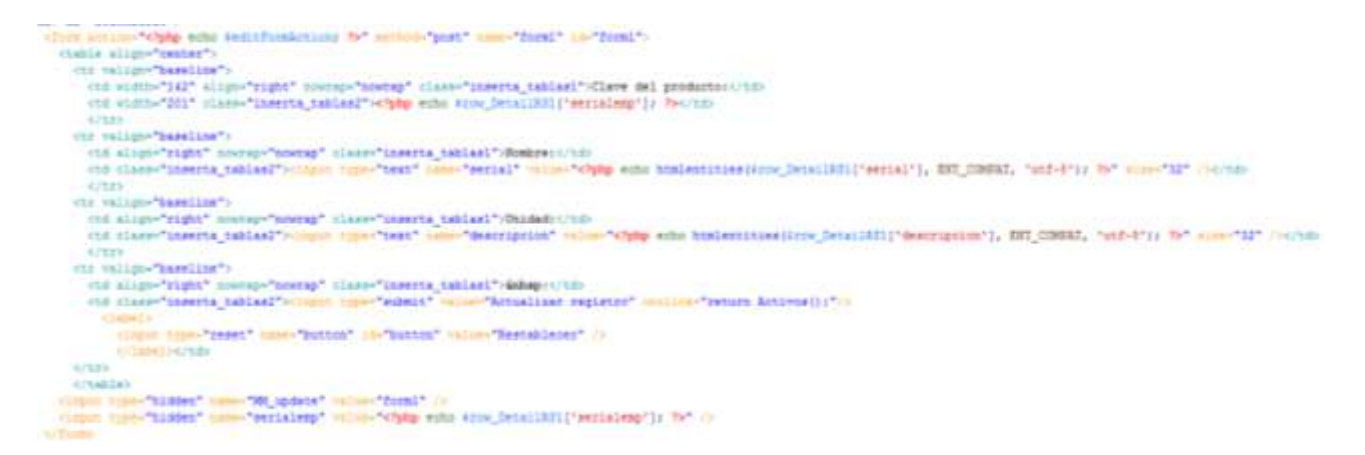

**Fig. No. 20. Formulario de modificación.**

Cuando se efectúan los cambios a modificar por medio de la palabra se pologo se se se se se efectúa la operación de modificación, aunque cabe aclarar que el campo llave no se modifica sólo sus campos adicionales, como se observa en la figura No. 21.

```
if ((isset($_POST["MM_update"])) && ($_POST["MM_update"] == "form1")) {
 $updateSQL = sprintf("UPDATE productos SET serial=%s, descripcion=%s WHERE serialemp=%s",
                      GetSQLValueString($_POST['serial'], "text"),
                       GetSQLValueString($_POST['descripcion'], "text"),
                      GetSQLValueString($_POST['serialemp'], "text"));
```
**Fig. No. 21. Modificación del registro.**

Si se compara una modificación con una eliminación es algo similar lo único que cambia a vez seleccionado el registro es la sentencia que para este caso es eliminación (delete), como se observa en la figura No. 22.

```
if ((isset($_GET['recordID'])) && ($_GET['recordID'] != "")) {
  $deleteSQL = sprintf("DELETE FROM activo WHERE serialemp=%s",
                      GetSQLValueString($_GET['recordID'], "text"));
```
**Fig. No. 22 Eliminación del registro.**

Para el caso de la generación de reportes se invoca a la librería fpdf y se establecen los parámetros de configuración inicial que tiene que ver con el tamaño de la hoja, tamaños de letras, creación de las páginas como se observa en la figura No. 23.

```
require('../../fpdf/fpdf.php');
require('clasepdf.php');
$pdf=new PDF('L','mm','Letter');
$pdf->AddPage();
$pdf->SetFont('Arial','B',12);
\texttt{spdf-}\texttt{Mn}(\texttt{)};\texttt{spdf-}\texttt{Mn}(\texttt{)};\texttt{spdf-}\texttt{Mn}(\texttt{)};\texttt{}
```
#### **Fig. No. 22. Declaración librería fpdf y configuración inicial.**

Para imprimir los resultados derivados de una consulta previa se colocan primero los encabezados y en los casos donde se requiera acentos se colocará la sentencia , utra decode, después de colocar los encabezados por medio de un ciclo while se dibuja la tabla que desplegará los registros que contenga la consulta efectuada como se observa en la fig. no. 23.

```
Sconta=1:
Spdf->SetFont('Arial','B',10);
$pdf->SetFillColor(230.230.0):
$pdf->Cell(40,7,utf8_decode ("Producto"),1,0,'C',1);
$pdf->Cell(40,7, "Nombre", 1,0, 'C', 1);
$pdf->Multicell(50,7, "Unidad", 1, 'C', 1);
 $pdf->SetFont('Arial','',10);
     while ($fields = mysql_fetch_array($result))
           \overline{A}if(5 \text{const.}82 == 0)$pdf->SetFillColor(230.230.0):
                    else
                      $pdf->SetFillColor(230,235,230);
                        \frac{1}{2} \frac{1}{2} \frac{$pdf->Cell(40,7,$fields['serial'],1,0,'L',1);
                          \texttt{spdf-}\texttt{Nell}(50,7,\texttt{fields}['description'],1,0,'L',1) ;
                        \dots+$conta:
            \frac{1}{2} \frac{1}{2} \frac{1}{2}
```
**Fig. no. 23. Tabla formato pdf de la consulta de productos.**

Por último para generar el archivo pdf y se descargue se emplea la instrucción que permite se descargue un archivo llamado productos en formato pdf , éste procedimiento es muy similar a los que se hacen cuando se requiere imprimir datos de las tablas no solo productos, también de la tabla proveedores, usuarios o cotizaciones según sea el caso lo único que cambiaría sería la consulta hecha cambiando la tabla proveedores por su tabla respectiva

 $\texttt{\$result = mysq1\_query("SELECT * FROM `products' ",5db)}:$ 

En esta fase también se elaboran los manuales del usuario y del programador, lo que se buscó es que los manuales de usuario y programador comuniquen a aquellos que lo usen, sobre su buen uso y operación para su apoyo y optimización del sistema, de manera tal que los manuales tengan en su mayoría las respuestas a las dudas de los usuarios y terminen dando soporte relacionando en su contenido las preguntas frecuentes, hablando del enfoque del programador también le permitirá ajustar cambios futuros, actualizaciones o reparar fallas (si es que las hay).

#### **Fase No. 6 Prueba y mantenimiento del sistema.**

Una vez terminado el sistema se deben probar en su totalidad ya sea al azar o por tanteo pero se debe probar pues las pruebas no sólo se hacen al final del sistema, aunque no lo parezca cuando se está programando se están haciendo pruebas para ver si la aplicación la interfaz o lo que se esté programando cumple su función para lo cual fue creada, es por ello que también las pruebas se efectúan durante el desarrollo del sistema, la idea de que se desarrollen las pruebas es que se descubran errores hasta el momento, y no tanto de la perfección de los manuales o programas desarrollados.

Las pruebas fueron hechas por los programadores (pruebas de escritorio) que en primera instancia crean el software de sistema, de ahí los analistas que fueron los que tiene una impresión y definición extraída de forma directa con los clientes basadas en sus necesidades y peticiones, así como los usuarios finales para los cuales se desarrolló el sistema, la intención es someter el sistema pruebas rigurosas que permitan en momentos distintos de pruebas liberar posterior a sus pruebas el sistema.

El sistema se probó con **datos de prueba**, éstos datos con creados por el analista para que sean probados por los usuarios finales con el propósito de someter a prueba si el sistema cumple los objetivos a un inicio planteados para el sistema, lo que se buscó es probar la documentación adecuada, que la documentación sea clara para preparar los datos de entrada, que los flujos de la información sea adecuada y que realmente exista fluidez y que las salidas sean correctas y estas sean correctas y entendidas en su salida final.

El sistema fue probado con datos reales, una vez probado el sistema con datos de prueba ahora se prueba con **datos reales**, la intención es probarlo repetidas veces con datos que se han probado exitosamente pero esos datos tomados de la forma en cómo lo hacía anteriormente y de esa manera tener la comparativa y verificar que su salida se halla dado correctamente, la intención es que los usuarios y operadores (gerencia de ventas y proveedores) interactúen realmente en el sistema.

íconos y comandos, por lo que se aplica la misma tabla que se utilizó en el prototipado del sistema para ver si en realidad lo que se plasmó anteriormente se está cumpliendo.

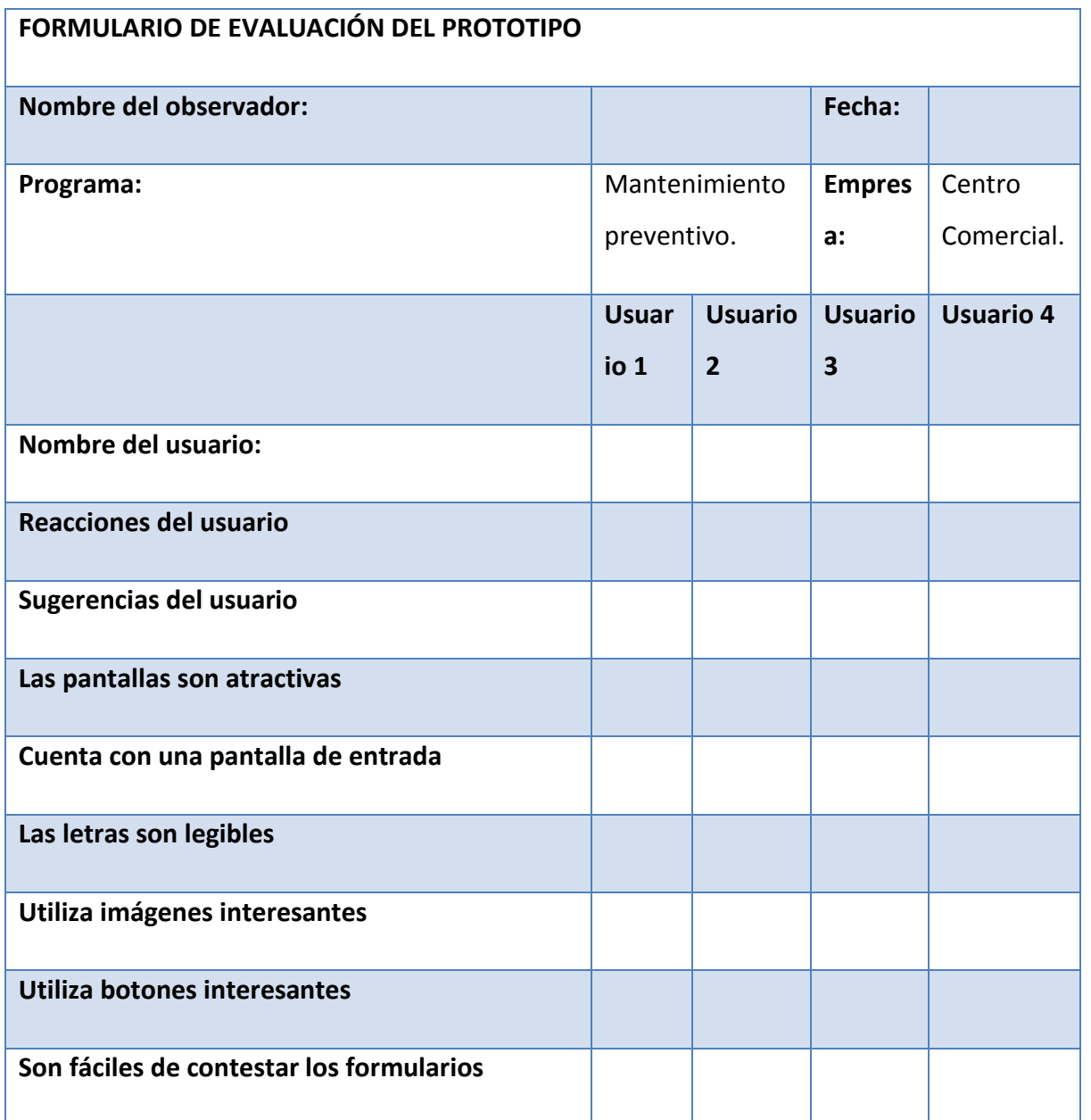

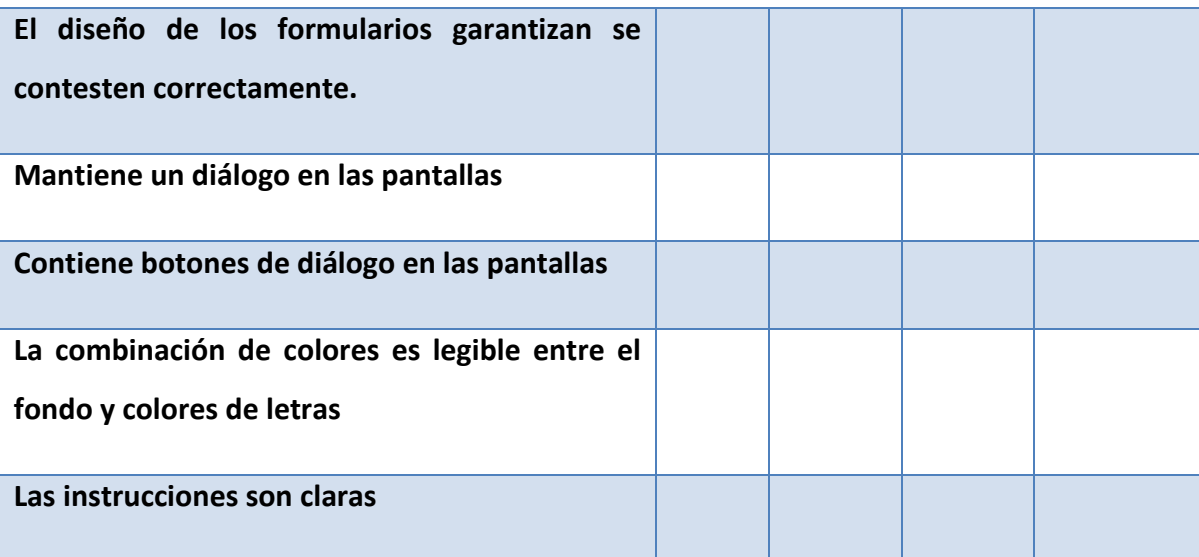

#### **Fase No. 7 Implementación y evaluación del sistema**

Se lleva a cabo la implementación del sistema mediante la **capacitación** y buen uso del manejo del sistema considerando una planeación gradual de capacitación así como la forma en cómo efectuaban sus actividades antes y después.

Dentro de la implementación se puede decir que ésta se viene contemplando desde el inicio de la propuesta del sistema que se llevó a cabo en la etapa No. 1 del ciclo de vida de un sistema, pues esas actividades bien desarrolladas son prácticamente el éxito futuro de esta etapa la implementación del sistema pues la idea es mantener unan comunicación exitosa entre el sistema y los usuarios, la intención de todo ello es que al momento de su implementación no exista resistencia alguna y se vea el sistema con buenos ojos.

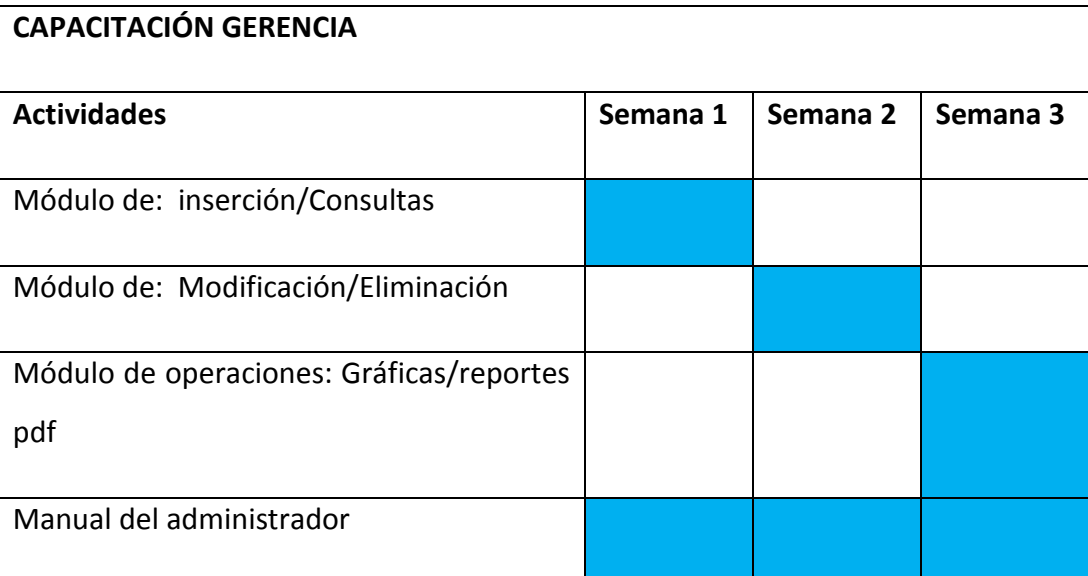

Dentro de la implementación al momento de dar la capacitación también se hace un repaso del sistema con el objetivo de retroalimentar al sistema detectando aquellas áreas de oportunidad detectadas que permitan implementar acciones acordes, es por ello que para asegurarnos de la calidad de sistema se hace el repaso del sistema en esta etapa de forma conjunta con la capacitación y para la recolección de la información en la evaluación del sistema se muestra el siguiente formulario:

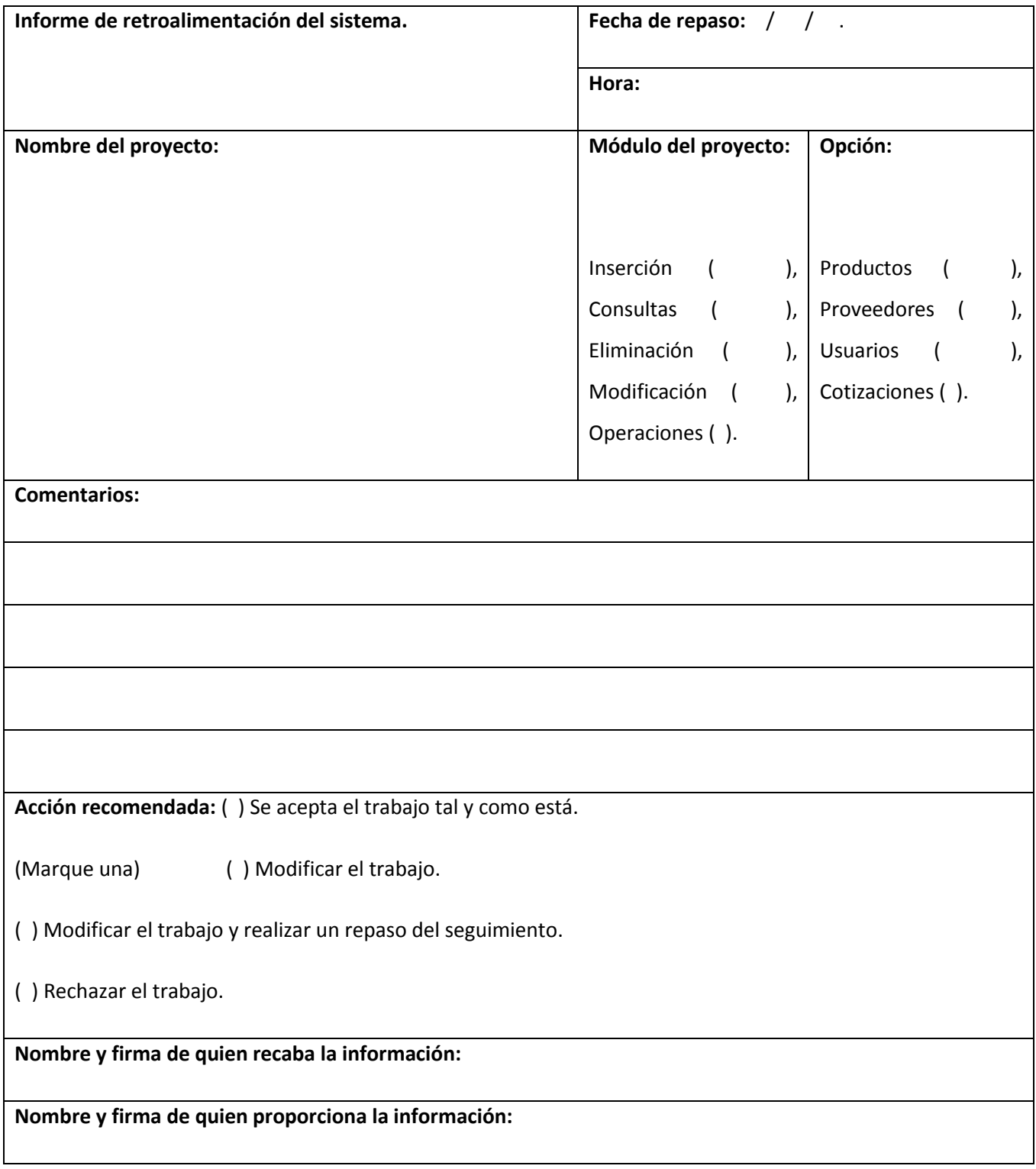

**Formulario de repaso de retroalimentación del sistema.**

### **Resultados y discusión.**

Una vez terminado el análisis, desarrollo e implementación del sistema los scripts de la librería, se procederá a comprobar la variable por medio del siguiente cuestionario:

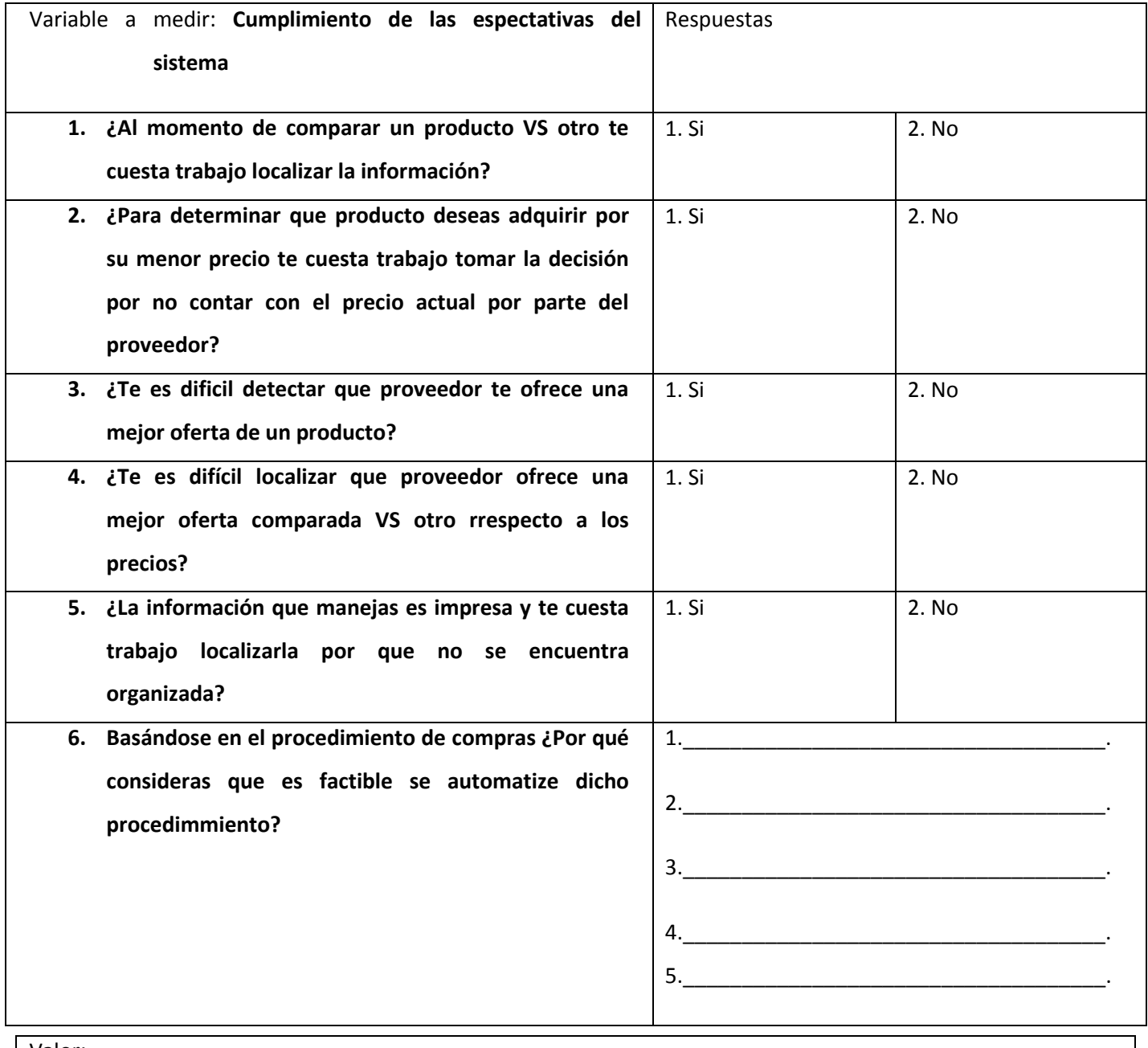

Valor:

 $X$  1,  $X$  2:  $+$   $+$   $-$ .

38

#### **Resultado en la escala Likert**

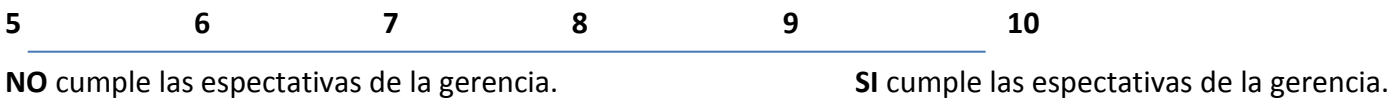

Al momento de aplicar el cuestionario se observó que el sistema cumple con las expectativas de la gerencia (del centro comercial) para lo que fue creado.

#### **Trabajo a futuro**

Se espera que con las actividades automatizadas por medio del sistema se integren más ideas de automatización que a su tiempo la gerencia revelará para que se enlacen los informes del sistema con otros departamentos (usuarios) del centro comercial en donde dependiendo de las necesidades ofertadas en su momento se hagan las modificaciones o adecuaciones correspondientes a las bases de datos e interfaces de diseño.

# Conclusión

Al concluir el proyecto se observa que las variables de hipótesis planteadas a un inicio mostraron un resultado positivo cumpliendo con las expectativas de la gerencia del centro comercial.

#### Bibliografía

- Kenneth e. Kendall (2005). Análisis y diseño de sistemas. 6th. Ed. School of Business-Camden Camden, New Jersey.
- Stig Sæther (2002). Manual de PHP. 2th. Ed.
- Ian Gilfillan ().
- C.J. Date (2001). Introducción a los sistemas de base de datos. 7th. Ed. Reading Massachusetts. E.U.A.